# FINGERPRINT DOOR LOCK

# M600

## **Product Guide**

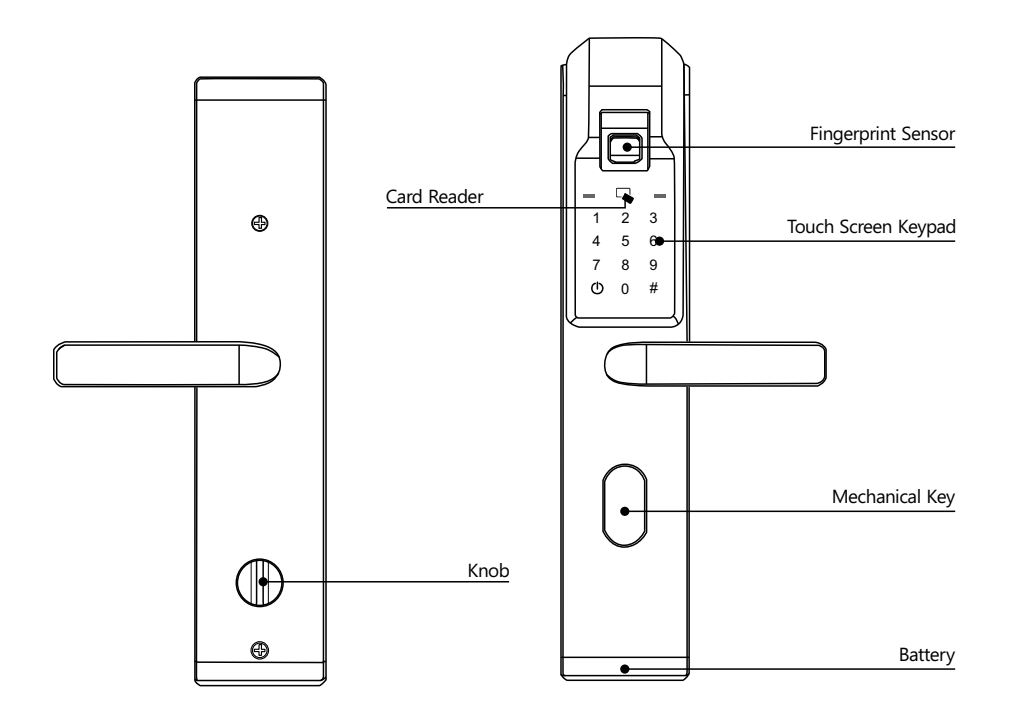

## **Brief Introduction**

- 1 There are 4 kinds of unlocking methods available in this lock: Fingerprint Unlocking: 100 users; Password Unlocking: 50 users; RF Card Unlocking: 200 users; Mechanical keys are used for emergency access.
- 2 The password can be 6 to 10 digits combination among 0 to 9.

## **Installation**

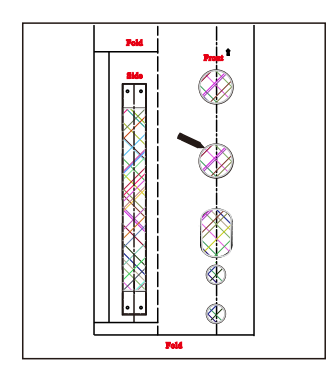

35mm 35mm 35mm 20mm  $*$ <sub>020mm</sub>

1.Mark the holes on the door according to the template, and then drill the holes.

2.Install the mortise and fasten it with screws. Install the strike box and strike and fasten them with screws.

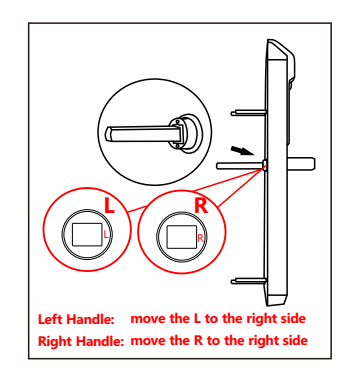

3.Install the spindle in the front panel, and then fasten it with screw. Install the connection rods on the front panel. There are marks on the spindle hole, for Left handle, put the "L" mark on the right side, for Right handle, put the "R" mark on the right side.

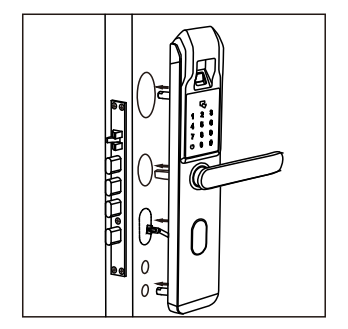

4.Install the front panel on the door

5.take down the battery case and install the batteries.

+ 1.5V - + 15V-

+ 1.5V - + 1.5V -

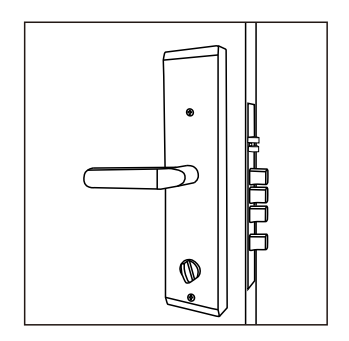

6.Install the back panel and fasten the screws with the front panel. After that, test the installation and make sure it is correct.

# **Operation**

## **Register Master User**

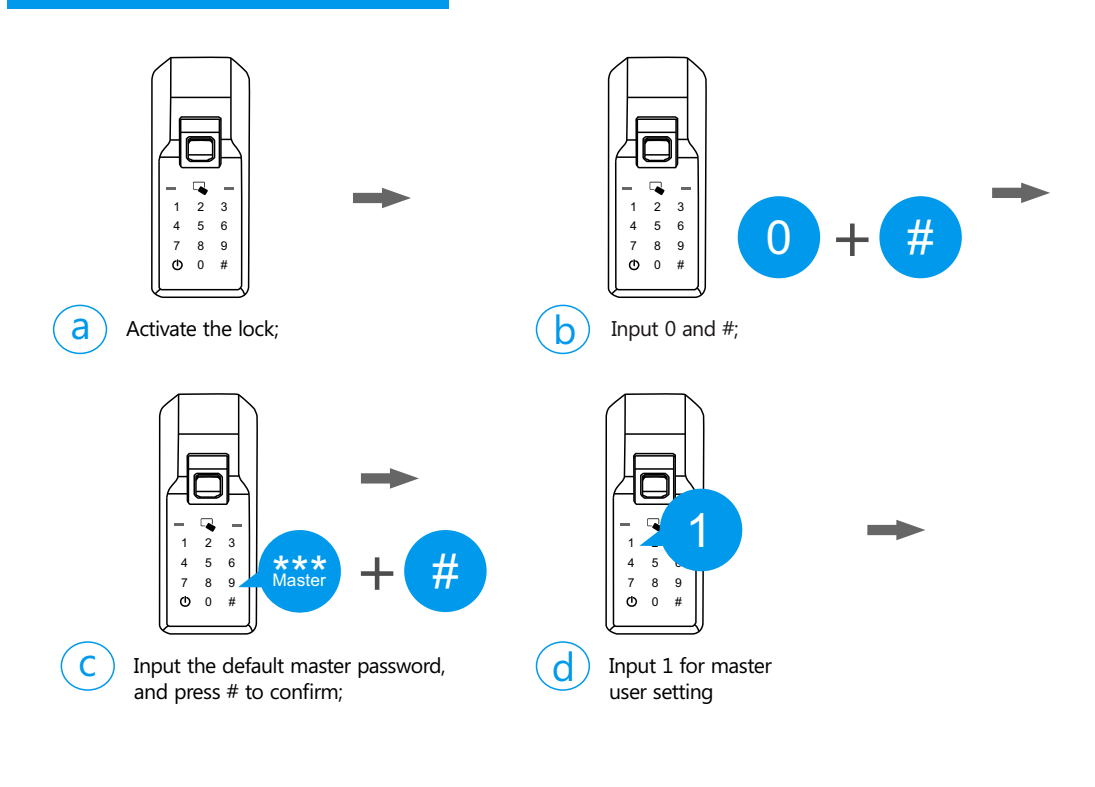

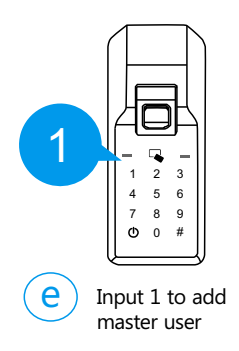

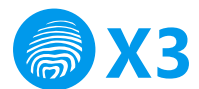

1. Fingerprint User: place the fingerprint on the sensor 3 times to register;

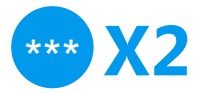

2.Password User: input the password, and press # to confirm in 2 times;

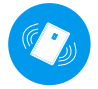

3. Card User: place the card on the card reader to register;

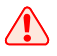

*The default master password is "01234-56789", once a new master user is registered in the lock, it will be replaced by the new master user and cannot be used any more.*

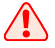

**The password can be 6 to 10 digits.** 

**Conce the registration is finished, please try to use the registered user to** *unlock and confirm the registration is successful.* 

 $\overline{\triangle}$  It is suggested to make a record list for the user ID and manager them better.

## **2 Register Normal User**

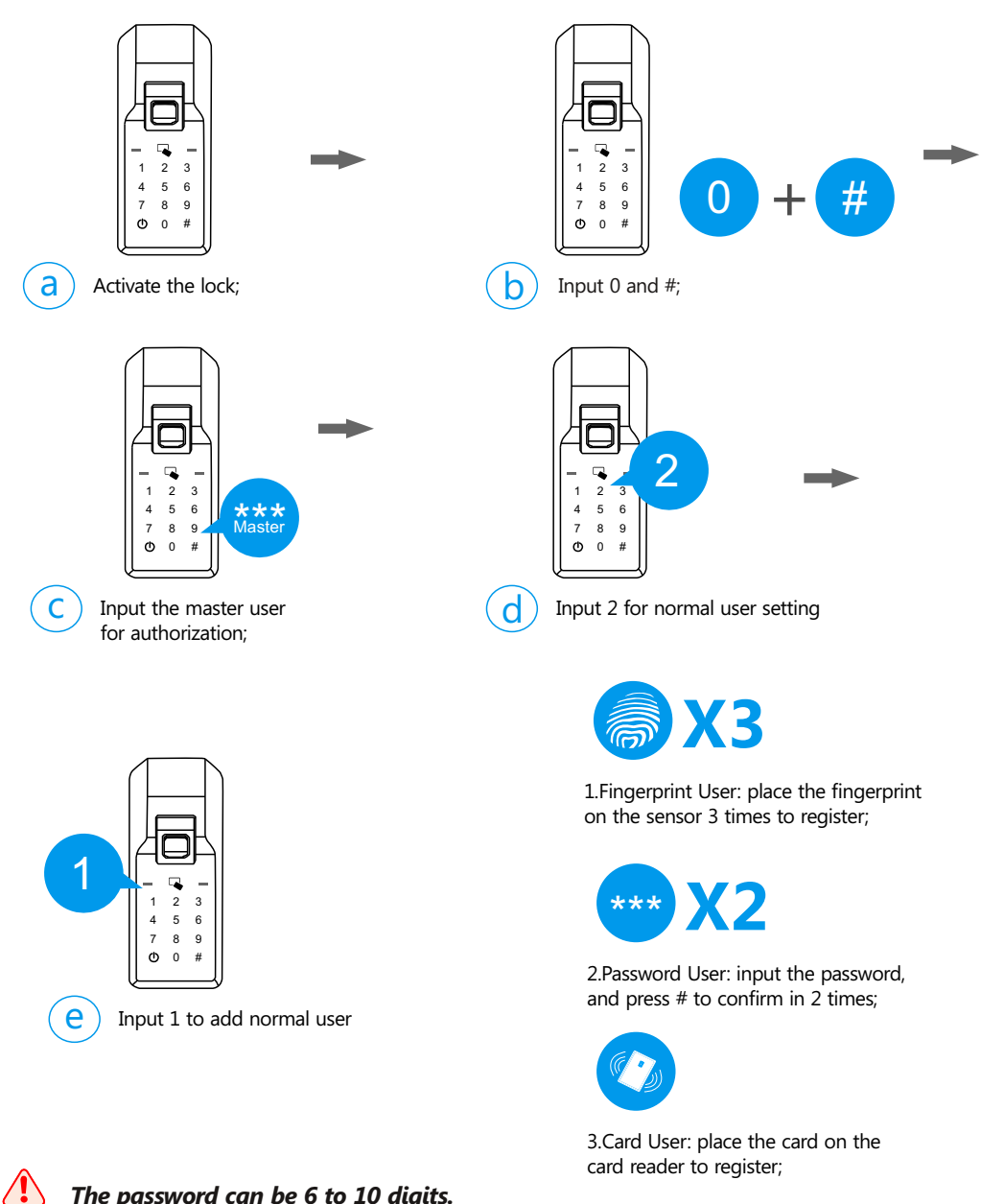

*The password can be 6 to 10 digits.* 

**Conce the registration is finished, please try to use the registered user to unlock** *and confirm the registration is successful.* 

5 *It is suggested to make a record list for the user ID and manager them better.*

## **3 Modify Master Password User**

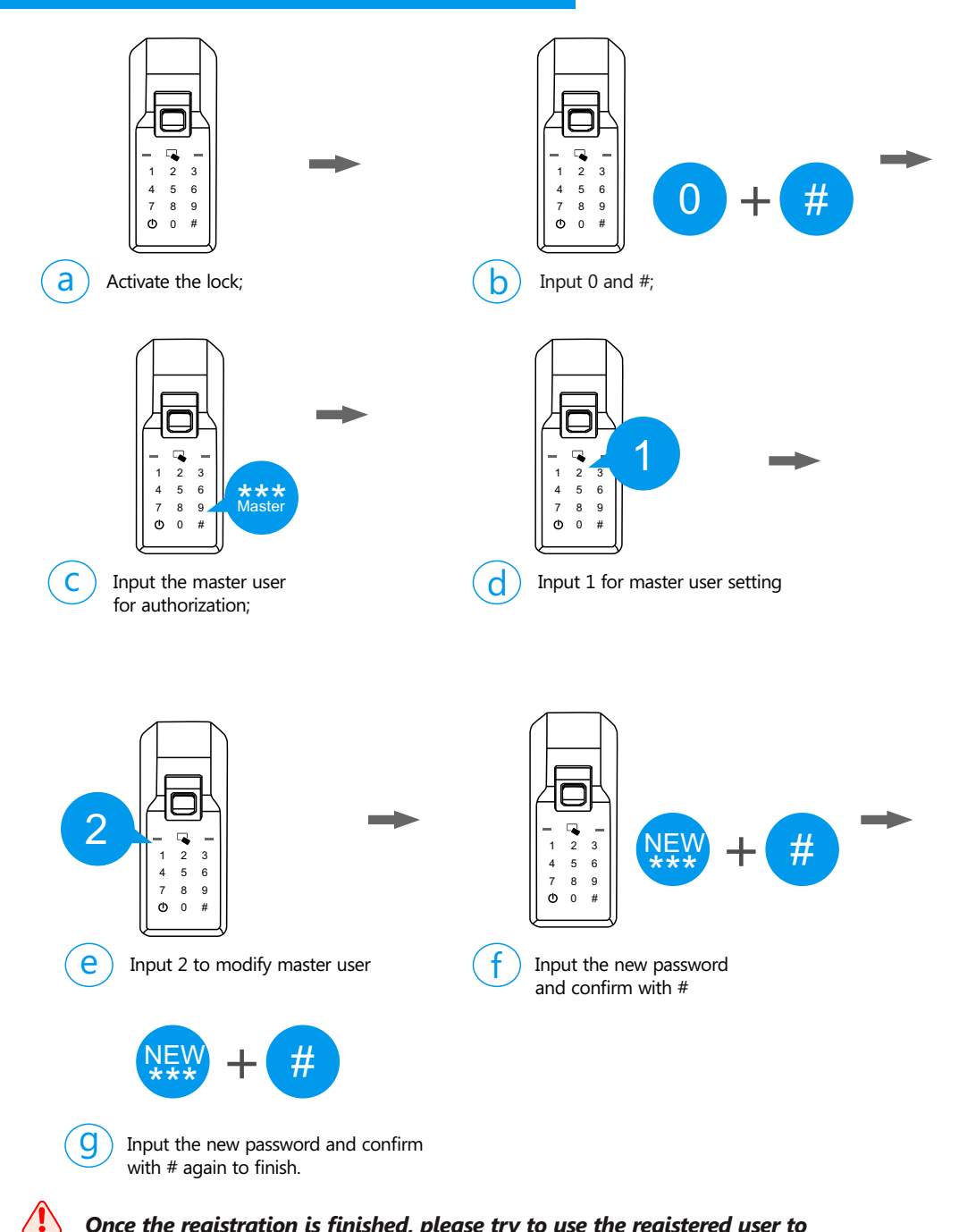

*Once the registration is finished, please try to use the registered user to unlock and confirm the registration is successful.* 

## **Modify Normal Password User**

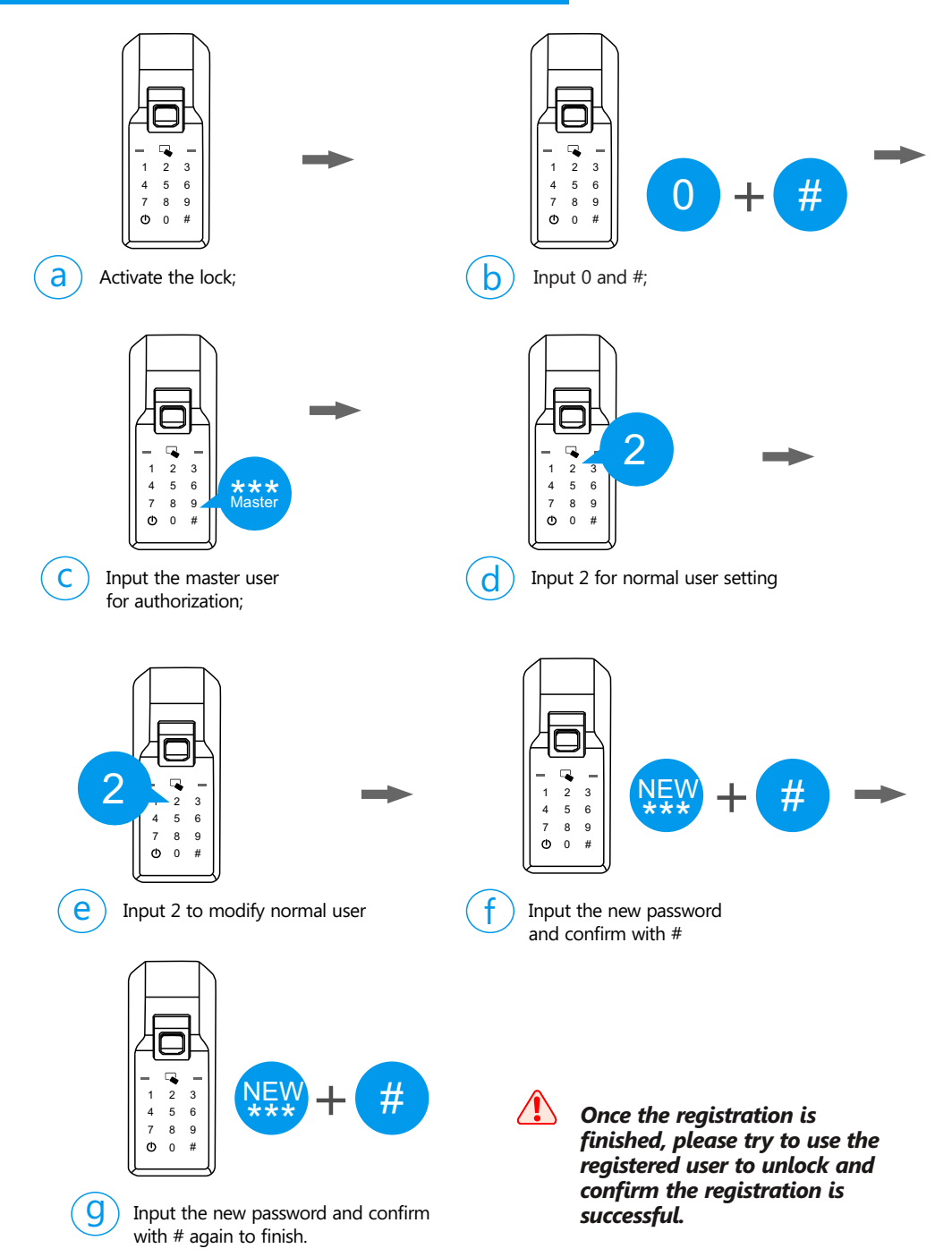

## **Delete Master Users**

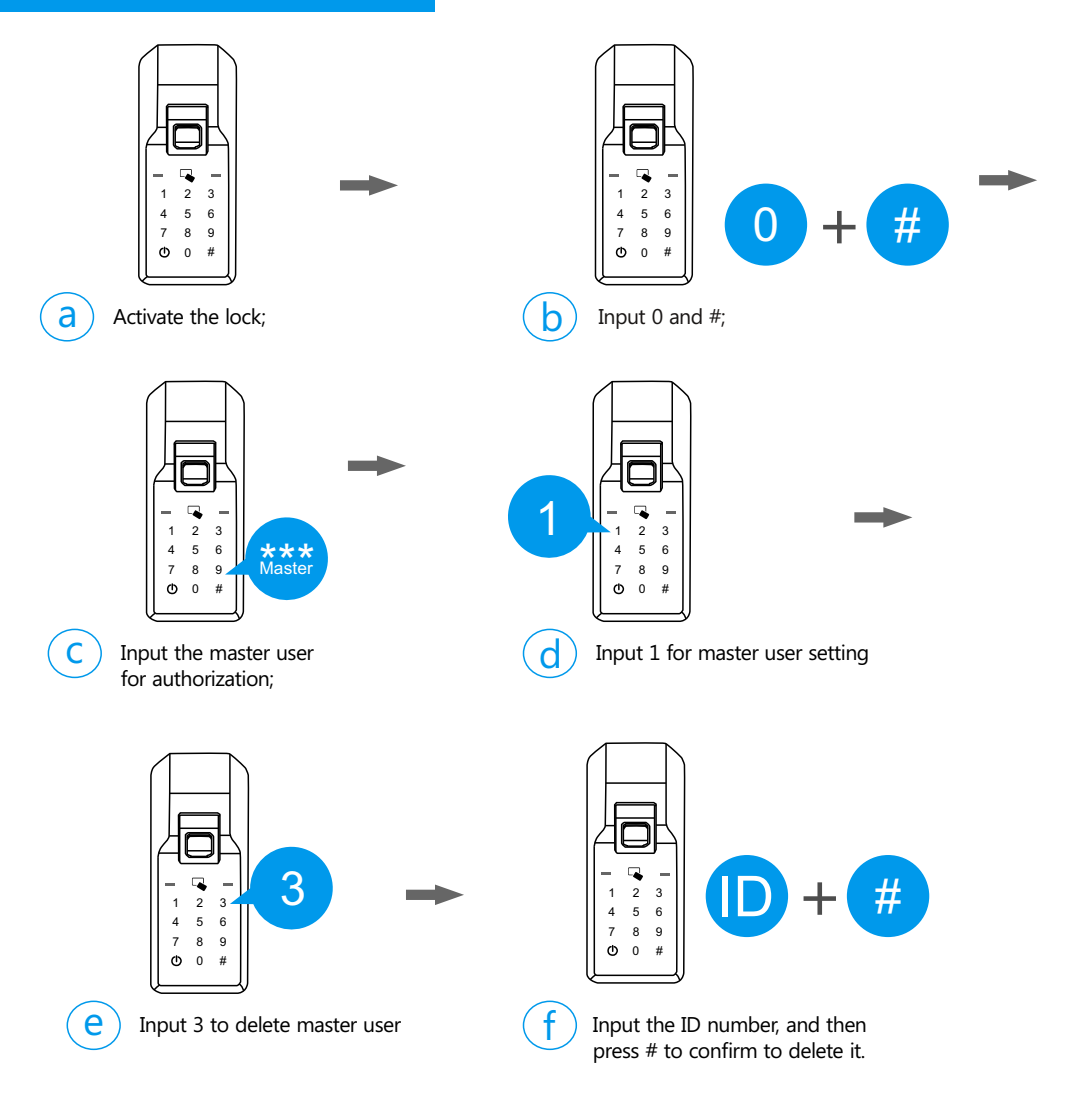

#### *Please try to use the deleted user to unlock and make sure the operations are successful.*

 $\sqrt{2}$ 

## **Delete Normal Users**

 $\sqrt{2}$ 

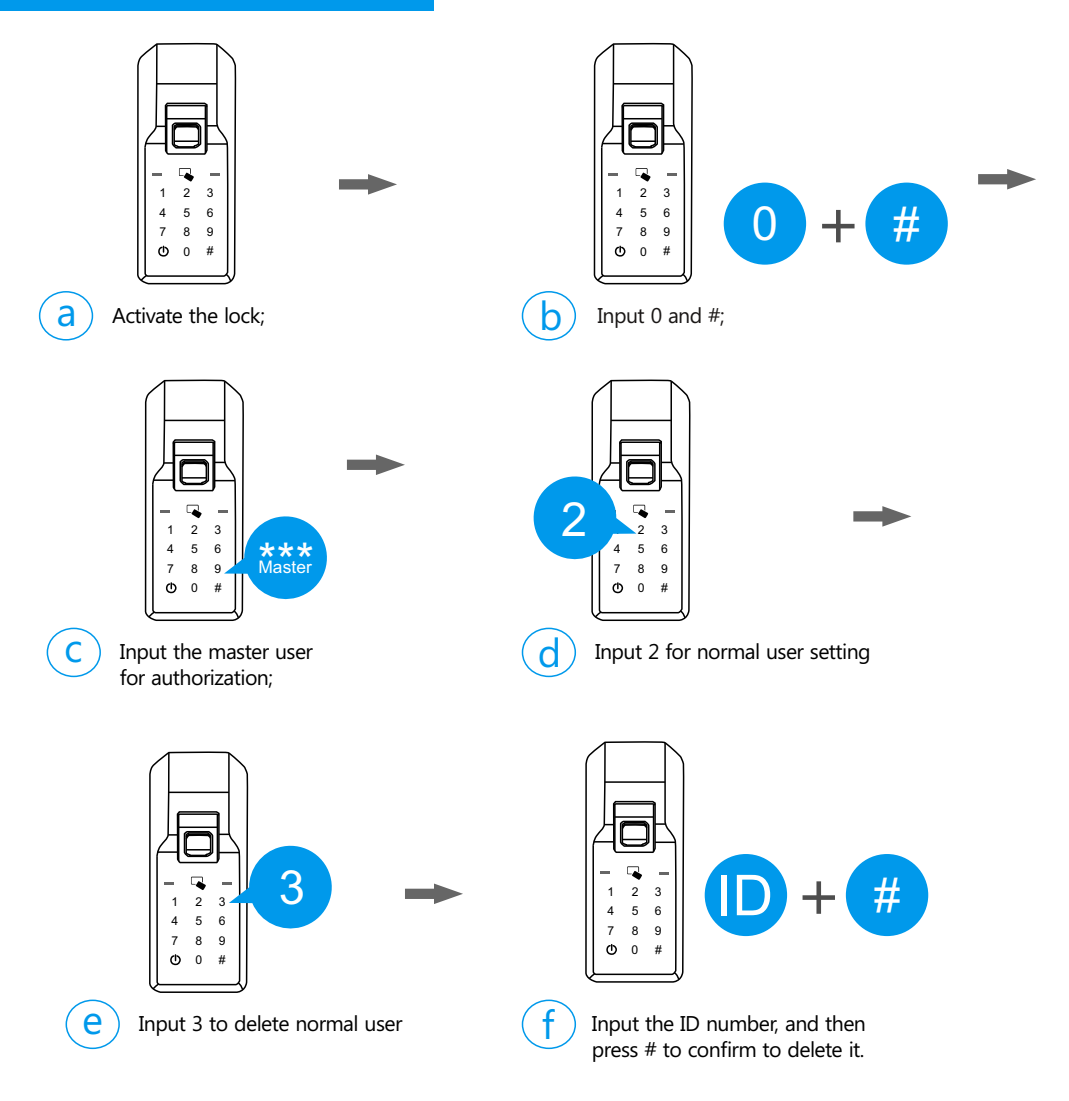

#### *Please try to use the deleted user to unlock and make sure the operations are successful.*

## **7 Date and Time Setting**

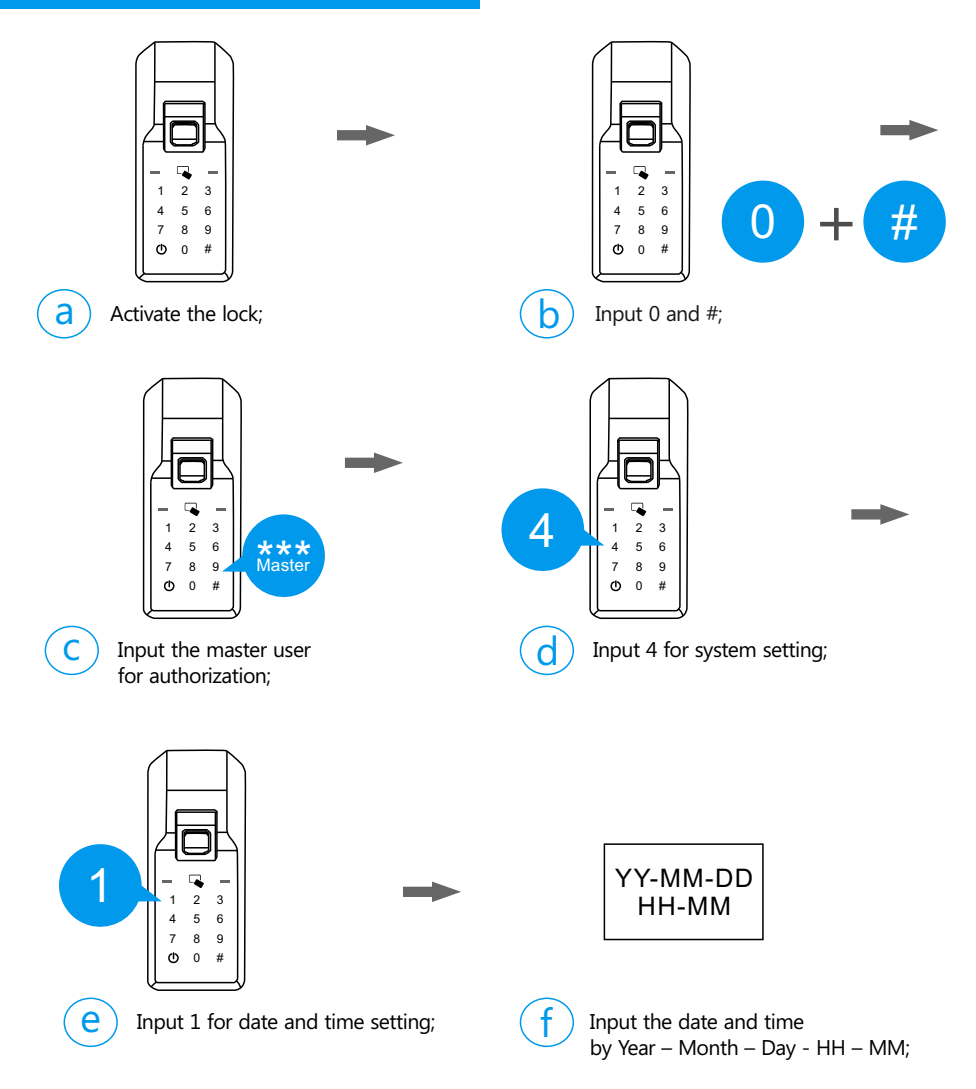

 $\sqrt{N}$ *There are 2 digits available for the date, which means you only can input 2 digits for the year, month, and day. For example, 2019 will be 19, March will be 03, first day will be 01.*

*The time is 24 hours format. For example: 2:00 PM will be 14:00.*

*Please update the time to the current time before use.* 

## **Sound Volume Setting**

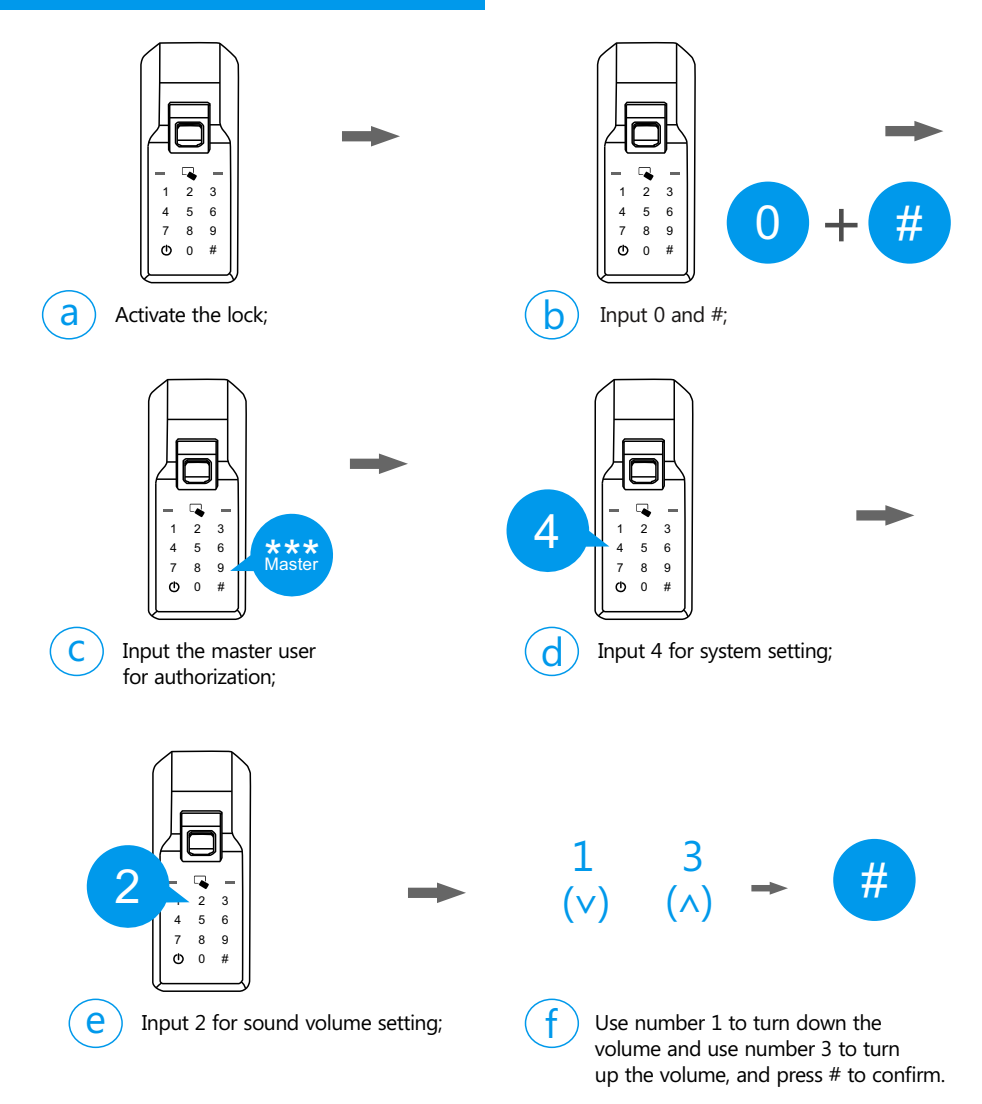

## **Random Password Protection**

*If you need a higher security to protect the password, you can activate the random password protection. Under this protection, you can input some number before and behind the real password, however, during you are inputting the real password, you have to input the full correct password.* 

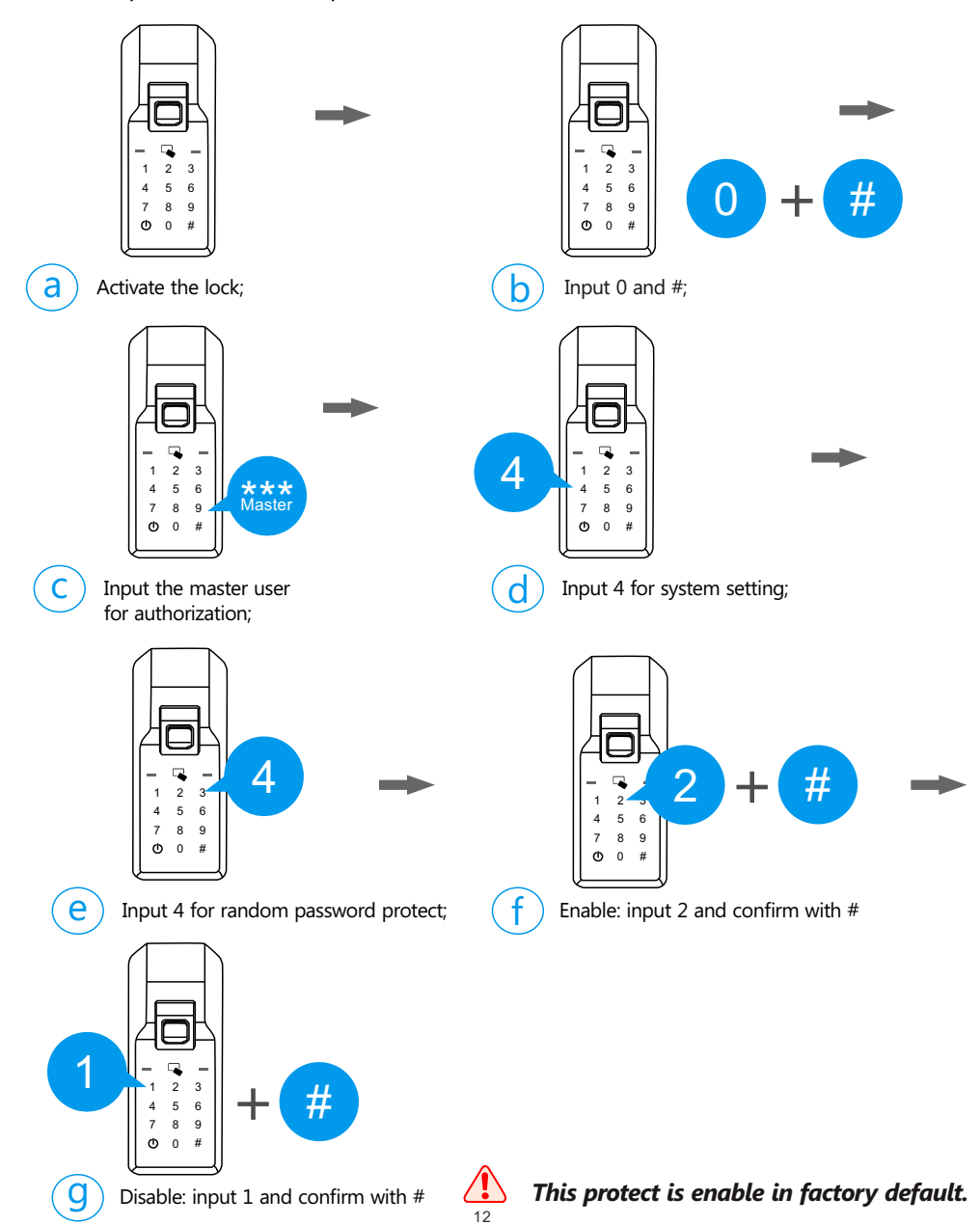

## **Unlocking Mode Setting**

*If you need a higher security for unlocking, you can switch the lock into double unlocking mode, which the lock requires 2 registered users to unlock every time.* 

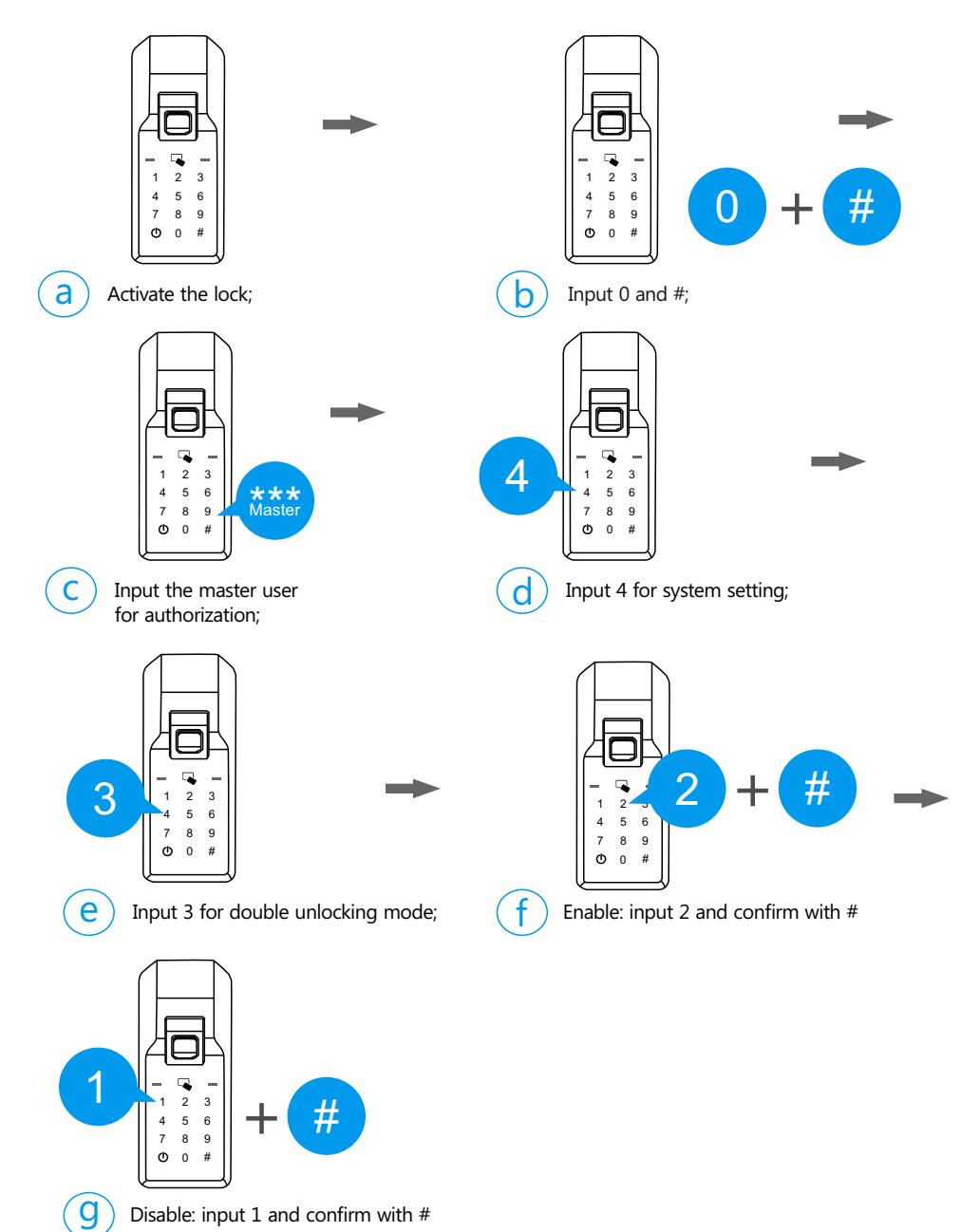

## **11 Passage Mode Setting**

*When the lock is requested for unlocking frequently, you can activate the passage mode and let the people unlocking without identifications.* 

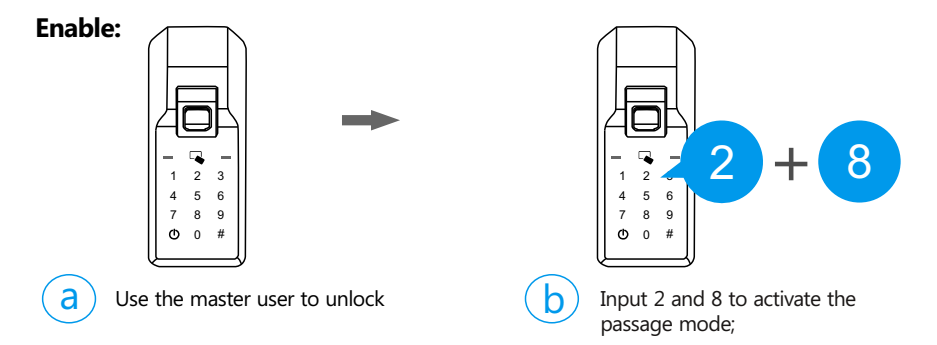

#### **Disable:**

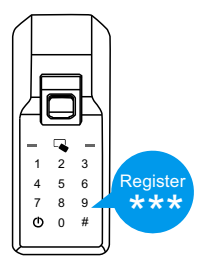

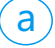

 $\overline{a}$  Use the register user to unlock and it will cancel the passage mode.

## **Reset to Factory Default**

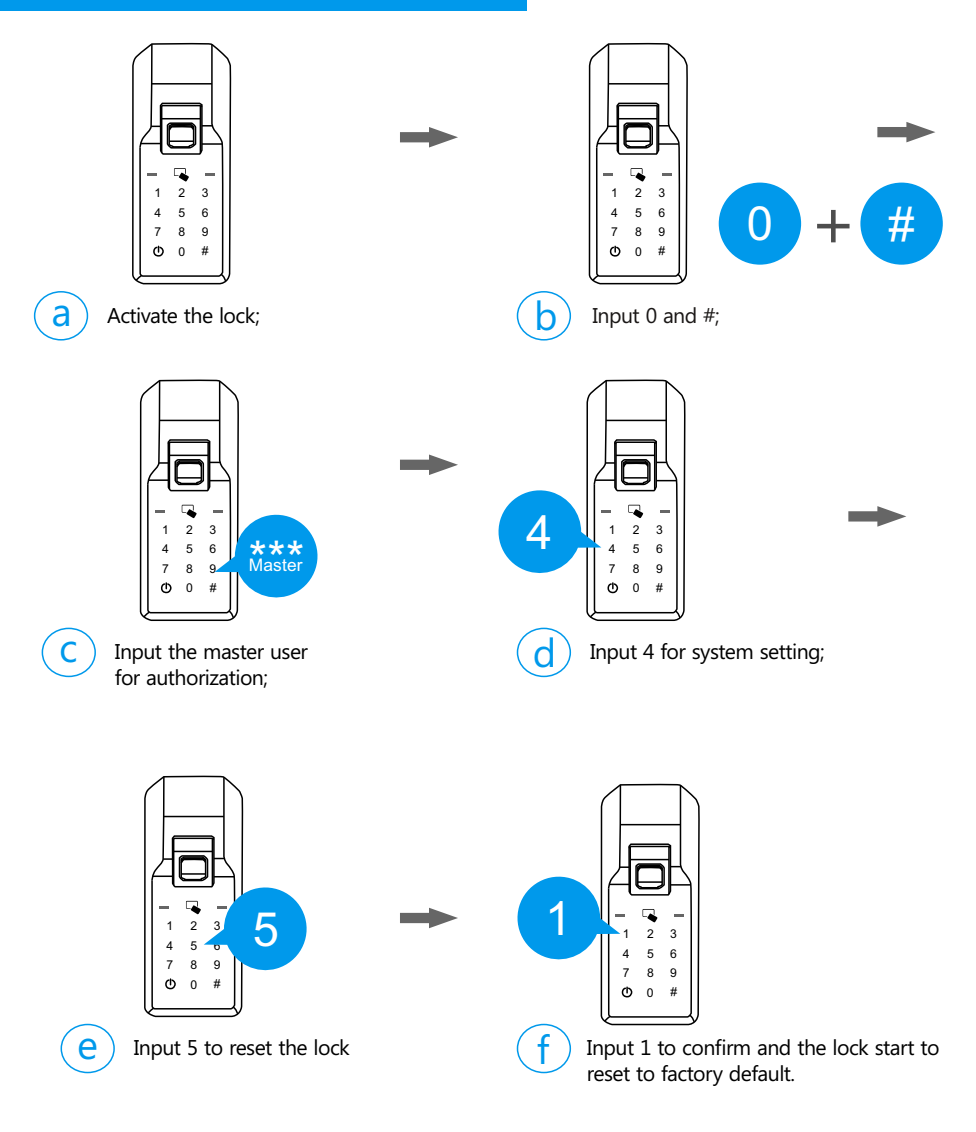

*Make sure the lock has enough power before operation*

*Please register the master user for the lock as soon as possible after the lock is restored.*